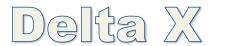

# **Supplied Set**

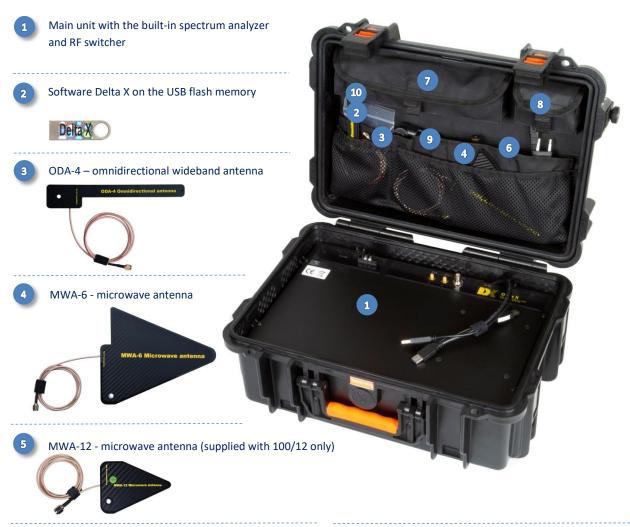

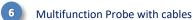

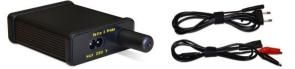

7 Coaxial low-attenuation cable 5 m

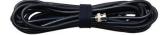

8 In-line modular adapter

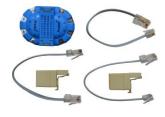

Tripod convertible to handle

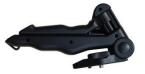

Set of accessories (case's cover lock, angle USB adapters, BNC-to-SMA and SMA-to-BNC adapters)

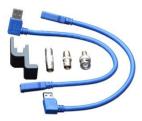

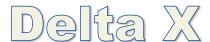

## **Quick Start Guide**

### **Preparation**

- Before starting work insert the lock into the groove near the veil (edge) of the case's cover
- > Setup the Delta X software

- Connect the USB cables to the computer. Use the angle adapters to avoid excessive bending of the cables. Wait for the recognition of devices
- > Start the Delta X software and make sure the equipment is detected during startup

### First time starting of the software

- ➢ Go to Settings → General
- Press "Perform Calibration" and wait for the procedure to complete
- Select the country and press OK to apply changes
- Make sure the Bands table is not empty

#### **Update masks**

- Be in the area of good reception of broadcasting signals but not too close to the place of the pending sweep. If possible, in a window's opening of a remote room, in an adjacent building or simply outdoors.
- Mount the wideband antenna ODA-4 to the case's upper part or onto the tripod. Place the system, or antenna, close to the outdoor area.
- Connect the antenna to the INPUT
- Go to Update Masks, press Update and wait for completion

#### **Detection**

- Go to the target area
- Connect the wideband ODA-4 antenna to INPUT and microwave antenna MWA-6 to AUX
- Select the RF Sweep and press Start. The detection will start within few seconds
- The Locator will display the detected dangerous signals. Strong and close signals are situated in the center, while weaker and further signals are positioned near the outer edge.
- > The Detector will display the alarms graph

- Turn on the test transmitter. While moving it further and closer to the antenna watch how its position on the Locator and the overall level of danger in the Detector changes.
- The following devices can be used as a test transmitter: mobile phone in the conversation state, video or audio baby monitor, home wireless phone, wireless camera, etc.
- A dangerous signal can be located when clicked and inspected in the Signal Analyzer mode

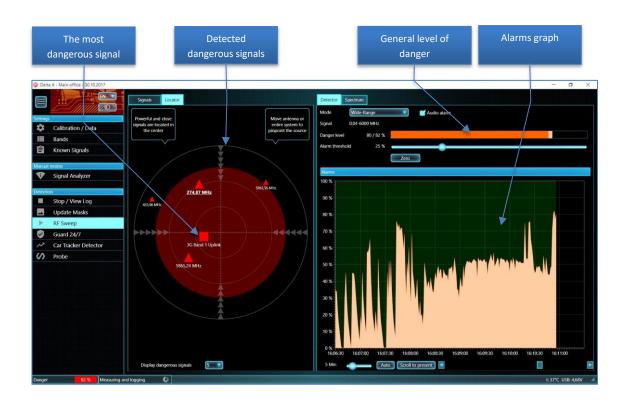